# **ROPES Conversion Guidelines**

**ROPES V9.0, V10.0, V11.0 and V12.0 to V13.0** | and | **ROPES V8.0 to V13.0** 

<span id="page-0-0"></span>Axios Products, Inc. 353 Veterans Highway, Suite 204 Commack, NY 11725 Voice: 1-800-877-0990 or 1-631-864-3666 E-mail: support@axiosproducts.com Web: www.axios.com

## **Preface**

|

| This document describes the conversion process from ROPES V8.0 through ROPES V12.0 to ROPES V13.0.

<span id="page-1-1"></span>This manual is for use by those client personnel responsible for planning or performing ROPES software upgrades. It contains information about the features of the new release and guidelines for planning and scheduling the release upgrade process.

*This document contains migration information and instructions which are ROPES Release Dependent. Please take care to use the instructions that are appropriate for your installation.*

Please direct your questions and comments to:

<span id="page-1-2"></span><span id="page-1-0"></span>Technical Support Axios Products, Inc. 353 Veterans Highway, Suite 204 Commack, NY 11725 Voice: 1-800-877-0990 or 1-631-864-3666 E-mail: support@axiosproducts.com Web: www.axios.com

<span id="page-1-3"></span>| Ninth Edition (June, 2007)

| This edition applies to Version 13.0 of the program product Remote Online Print Executive System (ROPES) and to all subsequent versions and modifications until otherwise indicated in new editions or newsletters.

| © Copyright Axios Products, Inc. 2007

# <span id="page-2-0"></span>**Contents**

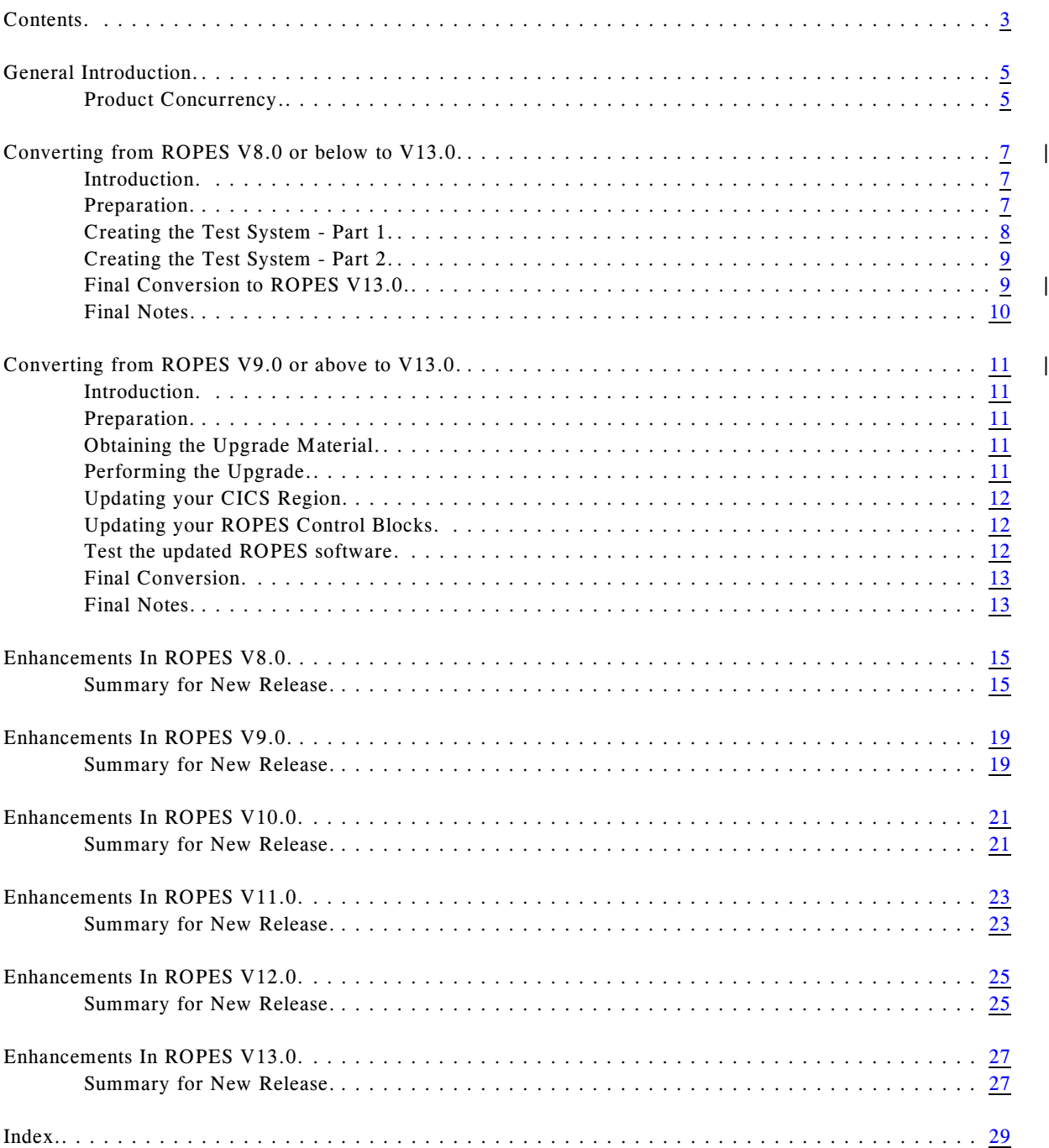

Axios Products, Inc. June 5, 2007

<span id="page-4-10"></span><span id="page-4-8"></span><span id="page-4-6"></span><span id="page-4-5"></span>|

|

# <span id="page-4-12"></span><span id="page-4-9"></span><span id="page-4-7"></span><span id="page-4-4"></span><span id="page-4-3"></span><span id="page-4-0"></span>**General Introduction**

We want your upgrade to ROPES Version 13.0 to go as quickly and smoothly as possible. These instructions will guide you through the process of converting your existing ROPES installation to ROPES V12.0. Please follow them carefully, and do not hesitate to call us for technical assistance if you have any questions.

<span id="page-4-11"></span>Depending on which release you are migrating from, there may be several major enhancements included in this new release. These enhancements include support for printing reports to e-mail destinations, printing reports to TCP/IP printers, and a major restructuring of the output driver module. It is important that you test your production applications and printers with the new release prior to migrating it into the production environment. It is especially important for you to test output on special forms, where even slight alignment differences will present serious problems. Numerous changes have also been made to the ROPES Forms Control Block (FCB) and the Device Characteristics Block (DCB). *These changes require reassembly of those previously customized versions of these control blocks.* The ROPESCOM communication area, used to interface between user applications and the ROPES Command Processor, ROPEPROP, has changed *from Version 6 to Version 7 or above*. User applications using this communication area *must* be recompiled.

<span id="page-4-13"></span><span id="page-4-2"></span>The number and significance of the changes to your system will depend on the release and maintenance level you are now running. This is why we have created two sets of instructions within this one document. Please be sure you follow the instructions that correspond to the ROPES release you are running. Use the ROSS or RSTS transaction to confirm your ROPES release and maintenance level. The Introduction section of each of these release-dependent chapters will introduce the changes you must be aware of when upgrading to the new release.

### <span id="page-4-1"></span>**Product Concurrency**

This version of ROPES becomes current as July 1, 2007. Support for ROPES Version 11 continues until September 30, 2007. Support for Version 12 continues until September 30, 2008. Support for all versions prior to Version 11 has already been discontinued, but we will be glad to assist you in upgrading to a supported release, and we will make every effort to assist you in keeping your older release running while you upgrade.

Axios Products, Inc. June 5, 2007

# <span id="page-6-0"></span>**Converting from ROPES V8.0 or below to V13.0** <sup>|</sup>

### <span id="page-6-1"></span>**Introduction**

<span id="page-6-5"></span>These instructions will guide you through the process of converting your existing ROPES V8.0 or lower installation to ROPES V13.0. Please follow them carefully, and do not hesitate to call us for technical assistance if you have any questions.

### <span id="page-6-2"></span>**Preparation**

<span id="page-6-14"></span><span id="page-6-4"></span>We want you to install ROPES V13.0 and test it before you try to put it into production, and we want you to be able to fall back to your working ROPES configuration quickly if there are any unforeseen problems. To do this, it might be a good idea to do some housekeeping on your older ROPES system first.

- 1. If you are using RDO to maintain your table entries, be sure that the ROPES entries are defined in a group of their own.
- <span id="page-6-12"></span><span id="page-6-11"></span><span id="page-6-8"></span><span id="page-6-7"></span>2. Use RORL, ROAL and ROPN to review the reports and printers defined in your system.
- <span id="page-6-15"></span><span id="page-6-6"></span>3. Use the ROMT transaction to remove any obsolete Reports or Printers.
- 4. Review the ROPES Device Characteristics Blocks (RO\$Dxxxx modules) and ROPES Forms Control Blocks (RO\$Fxxxx modules) that you use in your system now. Eliminate any obsolete control blocks so that you do not have to convert them needlessly. Be sure you know where the current source code for your control blocks is located; you will need to reassemble them.
- <span id="page-6-18"></span><span id="page-6-16"></span><span id="page-6-13"></span>5. If you are using the ROPES Spool Transfer Utility (RSTU), be sure you know where the source for the ROPEXCTM table is located. You may need to reassemble this table.
- <span id="page-6-9"></span>6. For accounts migrating from your older version there may be new files in the Version 13.0 system. The names of these files (if new to your shop) are; ROPEJOBF, and ROPELPRO. Please review the File Sizing and Tuning sub-section of the Installation chapter of the ROPES Administrator's Guide for information about these files, and for additional planning information regarding the files you are migrating from your older version. **In the case of the case of the case of the case of the case of the case of the case of the case of the case of the case of the case of the case of the case of the case of the case of the case of the case of the c**
- 7. Finally, use the ROPEPURG utility function to perform a thorough clean-up of your ROPES Queue. Run the utility with the command: PURGE REPORTS(@ALL),MESSAGES(VERBOSE).

<span id="page-6-17"></span><span id="page-6-10"></span><span id="page-6-3"></span>to insure that your system is as clean as possible.

|

### <span id="page-7-0"></span>**Creating the Test System - Part 1**

- | The object of this step is to create a clean ROPES V13.0 system so you can be sure that the software is correctly installed, so you can test your own applications with the new version, and maintain a completely intact production system during this process.
- <span id="page-7-20"></span><span id="page-7-14"></span>Find the new ROPES Administrator's Guide. In Version 13.0 the documentation is provided on a CD in ADOBE<sup>®</sup> PDF (Portable Document Format) format, as part of an e-mail attachment, or can be read at or downloaded from our web site. You can either view the documentation on screen using the Acrobat Reader program (provided on the CD) or you can print copies for yourself. The document is designed to be duplex printed (two-sided) if you have the facilities to do this.

<span id="page-7-22"></span><span id="page-7-11"></span><span id="page-7-10"></span><span id="page-7-7"></span><span id="page-7-2"></span><span id="page-7-1"></span>Follow the instructions in the new ROPES Administrator's Guide Installation section to install the new software and installation verification (starter system) files. Note that there may be an addendum to the installation procedure in a "READ ME FIRST" document. If this document is present, fixes may have been issued after the distribution material was created and they may need to be applied either before or after the installation. Be sure to read this document before proceeding. There may also be additional notes regarding changes to or expansions of the documentation included with machine-readable fixes. Please print and review this information as well. Do not reuse or replace any of your existing ROPES libraries or files. Create a new group or new PPT, PCT, FCT and other CICS tables for the new version of ROPES and install them in a TEST CICS.

<span id="page-7-23"></span><span id="page-7-21"></span><span id="page-7-19"></span><span id="page-7-13"></span><span id="page-7-4"></span>There are several migration steps to perform at this point (all steps are to be performed using the *new* software and files).

- <span id="page-7-24"></span><span id="page-7-15"></span><span id="page-7-9"></span><span id="page-7-8"></span><span id="page-7-6"></span>1. There have been numerous changes to the Device Characteristics Blocks and the Forms Control Blocks. If you have created or modified any of these blocks, copy the source code for these blocks into the ROPES.SOURCE library or other library, as desired. Review the Device Characteristics Block and Forms Control Block documentation in the Customization chapter of the Administrator's Guide. Please pay particular attention to the ROPESDEV TYPE=CONTROLS statement and the DEVTYPE= parameter of that statement. Re-compile your control blocks after you have made any additional changes you feel are appropriate. If you created new control blocks, add them to the ROPES PPT or RDO group.
- <span id="page-7-30"></span><span id="page-7-27"></span><span id="page-7-18"></span><span id="page-7-16"></span><span id="page-7-5"></span><span id="page-7-3"></span>2. Examine the job stream OBOOKSIN in each of the three source language libraries. These job streams are used to translate the ROPES On Line interface copy books to the current level of your CICS Command Level translator. Edit and execute these job streams to translate the copy books in the new libraries. If you are using COBOL II, be sure to edit the job stream to add the PARM='COBOL2' option to each job step in the ROPES.COBLIB version of OBOOKSIN. Likewise, if you are an LE COBOL shop (COBOL for MVS & VM or COBOL for OS/390 & VM), be sure to edit the job stream to add the PARM='COBOL3' option to each job step. You must use these members to update the ROPES copy books any time you change CICS or LE release levels.
- <span id="page-7-29"></span><span id="page-7-28"></span><span id="page-7-26"></span><span id="page-7-25"></span><span id="page-7-17"></span><span id="page-7-12"></span>3. Review any custom changes you have applied to your system, and review the PTF summaries later in this document. You should find each of these custom changes in the new release. Some of these changes are implemented through *exits* defined in the Security section of the User's Guide, others are implemented through the Maintenance panels (transaction ROMT), and the rest are implemented in the FCB, DCB and RSTU XCT tables which are described in the Customization chapter of the Administrator's Guide. Review these controls and make the appropriate changes. Reassemble the control blocks using the new | ROPES.SOURCE library in the SYSLIB concatenation of the assembly steps to create the Version 13.0 compatible versions of these controls.
	- 4. If you are using the ROPES Spool Transfer Utility, please note that the ROPEINTF program must be installed

<span id="page-8-6"></span><span id="page-8-5"></span>in the STEPLIB concatenation of the CICS job stream. The ROPES SVC in use in your current implementation is completely compatible with Version 13.0 and should not be changed. There are NO changes to the ROPESVC module in Version 13.0.

5. Test the system as it is now installed. When the test system is working satisfactorily with the starter system data, proceed to the next step.

### <span id="page-8-0"></span>**Creating the Test System - Part 2**

<span id="page-8-21"></span>Once you have tested the basic ROPES V13.0 system as tailored in the previous step, it is time to migrate your | ROPES data into this test system. The migration process used here will be used again to perform the final conversion to ROPES V13.0, so save the job streams you create.

The following steps should be performed to migrate your existing data to the new ROPES system.

- <span id="page-8-22"></span><span id="page-8-19"></span><span id="page-8-18"></span><span id="page-8-17"></span><span id="page-8-16"></span><span id="page-8-15"></span><span id="page-8-14"></span><span id="page-8-13"></span><span id="page-8-12"></span><span id="page-8-11"></span><span id="page-8-10"></span><span id="page-8-9"></span>1. Copy the contents of the ROPERIB, ROPEPCR, ROPEQBR, ROPEALR, ROPEALQ, ROPERDDD, ROPERDTD, ROPEHLP, ROPEMSG, ROPEJOB / ROPEJOBF, ROPEJTB, ROPELPRO and ROPEPRM files from your production system to the corresponding clusters in the test system. Use the member **MIGRFILE** in the ROPES.SOURCE library to do the copy/convert. Note that in the case of the ROPEJOB file, the step to copy this file is actually a step to convert the file using the CONVERT utility function described in the Programmer's Guide. Please eliminate any steps to copy files that are not being used by your installation. For example, if you are not using the Job Submission Facility, then there is no need to convert or copy the ROPEJOB or ROPEJOBF files.
- <span id="page-8-20"></span>2. Run the ROPERPIB utility program to rebuild the Report-To-Printer Index file to reflect the contents of your ROPES configuration. Remember that there is the source library member RUNRPIB with sample JCL you can modify. This would also be a good time to use the ROPEALTU (member RUNALTU in the ROPES.SOURCE library) utility to bring the Primary and Alternate Facility files into synchronization.
- 3. Test this "dry run" conversion to be sure that everything in the new release is compatible with your old system.

<span id="page-8-8"></span><span id="page-8-4"></span><span id="page-8-2"></span>*At this point, you will need to have access to the same printers or printer types that you use in your production environment, and you must be able to generate and print test versions of production reports on production special forms in order to properly complete the pre-production testing. You must perform this step in order to determine the final parameter settings in the RO\$F and RO\$D modules.* When done, proceed to the next step.

### <span id="page-8-1"></span>**Final Conversion to ROPES V13.0**

<span id="page-8-3"></span>At this point you have a working ROPES V13.0 system with a copy of your current system's control information | as of the date you ran the first migration. To make the final cut-over to version 13.0, proceed as follows:

- 1. Schedule your conversion for a time when you can freeze all activity on the old ROPES files and libraries. When that time comes:
- <span id="page-8-7"></span>2. Make a complete backup of all the ROPES libraries and files. Prepare and test JCL to restore your backup files in the event a fall back is necessary.
- <span id="page-9-9"></span><span id="page-9-3"></span>3. Rerun the steps above under Creating The Test System - Part 2 to perform the final conversion.
- | You can now go into production with ROPES Version 13.0. Should any problems arise during the first few hours, you will be able to fall back to your old version by replacing the files and libraries with the backups, remove the Version 11.0 CICS tables and groups, and restore the previous version's tables and groups. This can be done with minimal data loss. Only new data created during this initial period will be in danger. This data can be recovered from the new ROPES Queue by making a sequential (archive) copy of the new ROPEQBR file with the IDCAMS REPRO command. Then the ROPERELO program (either version) or the ROPELRPT program may be used to extract the reports from this archive for the time period in question.

<span id="page-9-14"></span><span id="page-9-13"></span><span id="page-9-12"></span><span id="page-9-11"></span><span id="page-9-10"></span><span id="page-9-8"></span><span id="page-9-6"></span><span id="page-9-5"></span><span id="page-9-4"></span><span id="page-9-1"></span>If you wish to use the new e-mail and TCPIP print features of ROPES, please consult the ROPES Administrator's Guide and ROPES Programmer's Guide for more information. Changes required for these new features are beyond the scope of this document.

### <span id="page-9-7"></span><span id="page-9-0"></span>**Final Notes**

| *This is the last time that conversion from Version 8.0 to a higher level of ROPES will be supported. In the future, upgrades may be harder to do, so please upgrade now.*

<span id="page-9-15"></span><span id="page-9-2"></span>We want this conversion process to go smoothly for you. To insure that you have adequate backup support during the critical last phase of your conversion, we would like you to call our technical support group at (631) 864-3666 five business days prior to your planned conversion so we can arrange for dedicated support coverage at that time. We will make this coverage available on week-ends if necessary. And please, call us with any questions that come up during the installation, conversion and testing process; we are anxious to help you as much as possible.

# <span id="page-10-0"></span>**Converting from ROPES V9.0 or above to V13.0** <sup>|</sup>

### <span id="page-10-1"></span>**Introduction**

These instructions will guide you through the process of converting your existing ROPES V9.0, V10.0, V11.0 | or 211.0 installation to ROPES V13.0. Please follow them carefully, and do not hesitate to call us for technical | assistance if you have any questions.

<span id="page-10-9"></span><span id="page-10-6"></span>The upgrade from ROPES V9.0, ROPES V10.0, ROPES V11.0 or ROPES V12.0 to V13.0 is most easily accomplished by applying maintenance to the V9.0, V10.0, V11.0 or V12.0 product. Should you choose **not** to take this approach, you must install V13.0 from the full distribution materials, then migrate the prior version's data to the V13.0 files. The V8.0 or below to V13.0 conversion process applies to you in this case.

### <span id="page-10-2"></span>**Preparation**

<span id="page-10-10"></span>To prepare for this upgrade you should make sure that your test system (you should do the upgrade there first, or create a copy of your test system for a practice run) is in good working order, and that it has access to test printers of the type generally used in the production environment.

<span id="page-10-12"></span>You should also arrange to close the ROPES Load Module Library, the ROPES Message file (ROPEMSG) and the ROPES Parameter file (ROPEPRM) during the execution of the INSTALL job stream if a CICS region with access to these files will be up when you run this job. These files will be updated from the batch installation process.

### <span id="page-10-3"></span>**Obtaining the Upgrade Material**

<span id="page-10-13"></span>The Upgrade Maintenance material is available on our web site at www.axios.com, in the Tech Support ROPES Download area (free online registration required). Download the indicated Cumulative Maintenance file for Version 12.0 (applies to V9.0, V10.0, V11.0 and V12.0) and the new Version 13.0 documents. The Cumulative | Maintenance file is a standard zip format file. Unzip the file to reveal a "READ ME FIRST" file, a SENDROPES.CMD file to illustrate the File Transfer process, a SENDROPES.TXT file containing the FTP | commands, a RECEIVE.JCL job used to perform the initial installation process, and 1 TSO Transmit file containing the updated libraries and files.

### <span id="page-10-4"></span>**Performing the Upgrade**

<span id="page-10-5"></span>First, you must upload the RECEIVE.JCL file and the .xmi file to your host. Use the SENDROPES.CMD file to assist in this process or do it manually. Edit the SENDROPES.TXT file first to configure the new data set names you wish to use. The .xmi file will be uploaded as binary, to the data set you name in the SENDROPES text command file. This is essential, since the TSO RECEIVE command invokes IEBCOPY and this utility | expects a very specific data format. |

After the .xmi file has been uploaded, edit and run the RECEIVE.JCL job stream. This job will receive (convert) |

<span id="page-10-14"></span><span id="page-10-11"></span><span id="page-10-8"></span><span id="page-10-7"></span>|

<span id="page-11-12"></span><span id="page-11-4"></span>| the .xmi file, creating the Distribution PDS. Next, edit and run the UPGRADE job stream that is in Distribution | PDS. This job will 1) receive (restore) the contents of member in file to DASD, 2) replace the members into your | existing libraries adding new and replacing old members, 3) link-edit the object modules to produce a new Load | Library with new and replacement load modules, 4) replace the ROPES Message File contents, and 5) update the | ROPES Version identification data. In the event of a failure in any step, you will usually be able to correct the | error and restart the installation job.

### <span id="page-11-15"></span><span id="page-11-14"></span><span id="page-11-13"></span><span id="page-11-11"></span><span id="page-11-10"></span><span id="page-11-6"></span><span id="page-11-5"></span><span id="page-11-3"></span><span id="page-11-0"></span>**Updating your CICS Region**

| You should either replace your previous version's ROPES FCT, DCT, PPT and PCT entries or compare, edit and | merge the entries you are using with those provided in the ROPES.SOURCE library members. You can also | upgrade a V9.0 installation by running the RUNADCSD job (in the ROPES Source Library pointing this job to | the ADDCSD10 member. If you are upgrading from V9.0 or V10.0, run the RUNADCSD job pointing to the | ADDCDS11 member. If you are upgrading from V9.0, V10.0 or V11.0, run the RUNADCSD job pointing to the ADDCDS12. If you are upgrading from V9.0, V10.0, V11.0 or V12.0, run the RUNADCSD job pointing | to the ADDCSD13. This will insure that you have picked up all the additions and any changes we have made. Be sure to preserve any changes or additions you have made, though, of course, you might find it advisable to keep your changes in a separate group, if you have not already done so. In this release, support for Threadsafe has resulted in the creation of an additional PPT definition file, CSDPPTTS, with the appropriate Threadsafe or Quasi-reentrant settings as need.

<span id="page-11-18"></span><span id="page-11-8"></span>There are no new VSAM files in this release, nor have any file formats been changed. There is no file data to be converted.

### <span id="page-11-1"></span>**Updating your ROPES Control Blocks**

Content and or format changes have been made to the RO\$Dxxxx and RO\$Fxxxx modules. Please review the summary of changes later in this document for a description of the changes and enhancements we have included in Versions 10, 11, 12 and 13. You may wish to include your own settings for some of the new parameters to take advantage of these new features.

<span id="page-11-17"></span><span id="page-11-16"></span><span id="page-11-9"></span><span id="page-11-7"></span>The object modules we have provided have been reassembled with the latest versions of the underlying macro instructions (ROPESDEV and ROPESFRM, respectively). *You must reassemble all local versions of these* | *modules and any others you have created using the V11.0 or earlier macros in the updated ROPES.SOURCE* | *library. This is essential. If you last reassembled these modules using the V12.0 macros do not have to* | *reassemble the modules, but you may do so if you wish.*

### <span id="page-11-2"></span>**Test the updated ROPES software**

You should test this new version of ROPES with your applications and printers to insure that no new features or corrections to the software adversely affect your printed output or other ROPES activities. While we have made every effort to minimize the potential for this impact, there are occasions where an installation has tailored their activities around ROPES behavior that we have later determined to be an error in the product. Our corrections may "break" your installed version, so please, test, and test with real printers if at all possible.

### <span id="page-12-0"></span>**Final Conversion**

<span id="page-12-6"></span><span id="page-12-4"></span>Once you are satisfied that the new version is running correctly you can upgrade your real test, QA, production or other environments by rerunning the now proven INSTALL job stream (re-tailored as needed) for each such environment.

### <span id="page-12-1"></span>**Final Notes**

<span id="page-12-8"></span><span id="page-12-7"></span><span id="page-12-5"></span><span id="page-12-3"></span><span id="page-12-2"></span>We want this conversion process to go smoothly for you. To insure that you have adequate backup support during the critical last phase of your conversion, we would like you to call our technical support group at (631) 864-3666 five business days prior to your planned conversion so we can arrange for dedicated support coverage at that time. We will make this coverage available on week-ends if necessary. And please, call us with any questions that come up during the installation, conversion and testing process; we are anxious to help you as much as possible.

Axios Products, Inc. June 5, 2007

# <span id="page-14-15"></span><span id="page-14-8"></span><span id="page-14-0"></span>**Enhancements In ROPES V8.0**

### <span id="page-14-1"></span>**Summary for New Release**

- 1. All Prior Fixes Have Been Applied All fixes that were introduced in ROPES Version 7.0 PTF have been applied as part of the Version 8.0 base release.
- <span id="page-14-4"></span>2. Console support is added for the ROPES Master Terminal ROPES Messages destined for the ROPES Master Terminal will now be written to the specified operator's console if the Master Terminal is defined with a TYPETERM that indicates "Console." The EXEC CICS WRITE OPERATOR command is used. This will facilitate user-programmed actions through an operations assistant or automated operator function for those conditions that are normally raised at the ROPES Master Terminal, generally serious operational problems.
- 3. ROMT dialogs are improved Readability enhancements have been made in the ROPES Maintenance Transaction (ROMT) dialogs.
- <span id="page-14-14"></span><span id="page-14-11"></span><span id="page-14-6"></span><span id="page-14-5"></span>4. TCP/IP Printing error reporting is improved Enhanced error reporting has been provided for the TCP/IP Printing feature, including additional error messages which interpret and explain the Socket error codes.
- <span id="page-14-3"></span>5. Device codes may be provided for non-SCS devices Support has been added to allow the user to provide the control strings required to sound the printer's audible alarm for non-SCS devices.
- <span id="page-14-7"></span><span id="page-14-2"></span>6. Get Host By Address is now supported The TCP/IP Printing facility has been enhanced to support the use of IP addresses to identify the target printer. Previously, DNS entries were required to locate the remote printers.
- <span id="page-14-12"></span><span id="page-14-9"></span>7. PCL Overlays are available for TCP/IP Printers ROPES users printing through the ROPES TCP/IP Printing facility can now define device and/or report specific overlays to be used when printing to a PCL-capable printer such as an IBM Network Printer or any HP-PCL compatible printer. The PCL overlays are sent to the printer at the start of the report and provide an effective forms overlay for every page printed. This can provide high-quality end-user documents without the high cost of preprinted forms or substantially larger data streams.
- <span id="page-14-13"></span><span id="page-14-10"></span>8. Printer Status panels now have finer detail Various printer status displays have been enhanced to provide finer detail when printers are stopping and/or reports are being interrupted. This will help end-users to manage printers, especially TCP/IP attached printers.

9. A New Application Program Interface is provided

<span id="page-15-19"></span><span id="page-15-13"></span><span id="page-15-8"></span><span id="page-15-0"></span>New user exits in the batch and online Application Programming Interfaces have been provided to allow user installations to examine and modify data lines as they are being stored, permitting installations to dynamically translate embedded text or controls when needed to control the end-user presentation of the report data.

<span id="page-15-16"></span>10. SMTP printing error reporting is improved. Enhanced error reporting has been provided for the SMTP (e-mail) Printing feature, including additional error messages which interpret and explain the Socket error codes.

#### 11. SMTP printing supports more CC addresses

<span id="page-15-20"></span><span id="page-15-9"></span><span id="page-15-2"></span><span id="page-15-1"></span>The SMTP (e-mail) Printing support has been enhanced to support up to 4 additional COPYTO e-mail addresses in the ROPES Device Control Block and up to 95 additional COPYTO e-mail addresses which can be dynamically embedded in the report by the user's application.

12. The Extended Device Controls feature provides greater flexibility

<span id="page-15-17"></span><span id="page-15-11"></span><span id="page-15-5"></span><span id="page-15-4"></span>The Extended Device Controls feature has been enhanced to allow the user to specify the default device controls segment of the ROPES Device Control Block used for controlling a printer. This allows overlays and other initial device control strings to be sent to a printer without regard to the Forms Control Block (FCB) being used, and simplifies the management and control of ROPES printers supporting the Extended Device Controls, especially the TCP/IP attached printers. The modification not only establishs a default PCL overlay, but it sets the initial status of any PCL overlay defined in the DCB. So, it is possible to have more than one PCL Overlay with an enabled initial status. Enabled overlays will be sent to the printer. If there is only one enabled overlay, then it serves as the default.

#### 13. ROMT has a new security exit

<span id="page-15-18"></span><span id="page-15-15"></span><span id="page-15-10"></span><span id="page-15-7"></span><span id="page-15-6"></span><span id="page-15-3"></span>A new security exit has been provided for the ROPES Maintenance Transaction that allows the installation to limit access to maintenance functions according to the installation's specific needs.

#### 14. Adobe® Acrobat® compatible PDF files can be created

<span id="page-15-21"></span><span id="page-15-14"></span><span id="page-15-12"></span>A new batch utility program has been released to allow users to create Adobe® Acrobat® compatible PDF (Portable Document Format) documents from ROPES reports. This makes it possible for installations to provide ROPES reports to their end-users through, among other methods, links to the .PDF file on a web page, and be assured of consistent and reliable presentation without regard to the end-users equipment, operating system or display settings.

- 15. TCP/IP configuration panels support upper and lower case Full support for upper and lower case internet names and addresses has been added to the ROPES TCP/IP Printer configuration panels.
- 16. Support for all RFC 1179 printers is provided Support for TCP/IP LPD servers requiring precise data file length information has been supplied. ROPES TCP/IP printing should now support any and all RFC 1179 compliant LPD servers, whether they are hardware or software implementations.

17. E-mail address errors are now handled flexibly.

<span id="page-16-6"></span><span id="page-16-2"></span><span id="page-16-0"></span>Enhanced diagnostics for e-mail address errors and e-mail processing has been provided. Failing (invalid) e-mail addresses are now logged, and processing will now continue with the next e-mail document.

18. TCP/IP Socket functions in ROPES are better protected from errors

<span id="page-16-11"></span><span id="page-16-10"></span><span id="page-16-9"></span><span id="page-16-8"></span><span id="page-16-5"></span><span id="page-16-4"></span><span id="page-16-3"></span><span id="page-16-1"></span>Improved handling of Socket and transmission problems has been provided in both the TCP/IP Printing and SMTP Printing features. ROPES will now use the SELECT SOCKET function to determine if the socket and far end resource are communicating before a READ SOCKET is issued that will never respond. If the SELECT SOCKET times out, the connection is deemed to have failed, and ROPES performs the error recovery necessary to insure that the report can be printed later when the printer is restarted.

<span id="page-16-13"></span><span id="page-16-12"></span><span id="page-16-7"></span>19. ROPES Shutdown will now quiesce TCP/IP print activities The ROPES Shutdown Process has been enhanced to wait for print tasks to complete so that LPR print tasks are not purged by the CICS Sockets shutdown program EZACIC20, which runs afterwards. A message is logged if the print tasks do not terminate in a timely manner.

Axios Products, Inc. June 5, 2007

# <span id="page-18-12"></span><span id="page-18-6"></span><span id="page-18-3"></span><span id="page-18-2"></span><span id="page-18-0"></span>**Enhancements In ROPES V9.0**

### <span id="page-18-1"></span>**Summary for New Release**

- 1. All Prior Fixes Have Been Applied All fixes that were introduced in ROPES Version 8.0 PTF have been applied as part of the Version 9.0 base release.
- 2. The Batch Utility that creates PDF documents from reports has been enhanced to accept sequential data sets with ASA or Machine carriage controls.

<span id="page-18-18"></span><span id="page-18-13"></span><span id="page-18-11"></span><span id="page-18-4"></span>The Batch Utility program, ROPEBPDF, which is invoked by the MAKEPDF command, has been enhanced to support input from a sequential data set or member in addition to input from a ROPES Report.

A new keyword, INFILE, is now valid on the MAKEPDF command. If present, it defines the DD name of a data set or member containing the data to be processed. The input data set must be defined with fixed or variable length records, and must be defined with ASA or Machine carriage control characters (RECFM=FA | FBA | FM | FBM | VA | VBA | VM | VBM).

<span id="page-18-10"></span>All MAKEPDF requests must contain either the REPORT or the INFILE keyword, but must not contain both keywords.

3. Support has been added for overriding Extended Device Codes (PCL code streams) using pre-existing values from the ROPES system such as number of copies, FCB Characters Per Inch, FCB Lines Per Inch, or FCB Orientation.

<span id="page-18-9"></span><span id="page-18-8"></span><span id="page-18-5"></span>We have added support for overriding Extended Device Code streams (PCL code streams) using pre-existing values from the ROPES system. The existing parameters include number of copies (printer/report), FCB Characters Per Inch, FCB Lines Per Inch, or FCB Orientation.

PCL code streams are overridden via several new parameters which can be coded in the ROPES DCB on the TYPE=DEVINIT/DEVEXIT macro statements. The new parameters which can be coded on the DEVINIT/DEVEXIT macro statements are; DVCOVRD, DVCOVOF, DVCOVLN, DVCOVDF, and DVCRULE. These parameters determine the type of data to be overridden, the offset, and length of the override. Optionally, a rule may be specified to restrict override values.

<span id="page-18-14"></span>A new optional ROPESDEV macro statement can be coded to restrict or validate the override values. This statement is the TYPE=RULES statement. It contains two parameters RULENME, and RULELST. More information on these new parameters can be obtained from the ROPES Administrators Guide under the section describing the ROPESDEV macro or Device Characteristics Block.

4. Sockets Read/Write timeout override value via the ROPES Device Characteristics Block (DCB) have been added.

<span id="page-18-17"></span><span id="page-18-16"></span><span id="page-18-15"></span><span id="page-18-7"></span>This new feature will permit the SELECT SOCKET call timeout value to be overridden for the type of printer device specified by the ROPES DCB. This new override feature only applies to DEVTYPE=LPRD/SMTP devices.

<span id="page-19-19"></span><span id="page-19-18"></span><span id="page-19-16"></span><span id="page-19-14"></span><span id="page-19-11"></span>A new ROPESDEV macro control statement has been added called the SOCKETS control statement (TYPE=SOCKETS). This statement will be used to affect changes in the handling of CICS Socket calls. With this enhancement, one parameter is being added to provide an override for the SELECT SOCKET call timeout value. This parameter is the SOKTMEO or Sockets Time Out parameter. This override affects any and all ROPES programs that interface with the CICS Sockets API. For now, this includes the LPR TCPIP Remote Printing feature, and the ROPES Electronic Mail Delivery feature or device types LPRD and SMTP.

<span id="page-19-17"></span><span id="page-19-13"></span><span id="page-19-4"></span><span id="page-19-3"></span><span id="page-19-1"></span>The SOCKETS statement, and the SOKTMEO parameter is required for any ROPES device type that uses the CICS Sockets Interface. If no TYPE=SOCKETS statement is coded in a DCB for such a device, then ROPES will default to using a 60 second timeout value. If no TYPE=SOCKETS statement is coded in the DCB for such a device and the DCB has been reassembled, then the SOCKETS statement will be automatically generated by the assembly with a default timeout value of 60 seconds.

<span id="page-19-21"></span><span id="page-19-8"></span><span id="page-19-7"></span><span id="page-19-2"></span>Source for all LPRD and SMTP type DCBs have been modified with this enhancement to include the new TYPE=SOCKETS statement with a default timeout value of 60 seconds.

5. ROPES translate tables can be used with DEVTYPE=LPRD type ROPES devices.

<span id="page-19-22"></span><span id="page-19-5"></span>This enhancement permits ROPES translate tables to be used with DEVTYPE=LPRD type printer devices. LPR devices which also make use of the Extended Device Code feature will now be able to print reports that contain unprintable characters by making use of the ROPES translate table. Previously, translate tables could not be used as they would cause translation of the Extended Device PCL code streams. This would cause errors in the output of these PCL code streams. With this enhancement, ROPES will suppress translation only for the Extended Device Codes, and will allow translation for the report data.

6. E-mail delivery of attached report as text or PDF files.

<span id="page-19-6"></span>Support has been added to ROPES for the delivery of E-mail attachments using the ROPES Report Mail Delivery Feature. This new enhancement permits ROPES reports to be delivered in an E-mail as text or PDF attached files. This is accomplished through a series of new parameters associated with the SMTP segment of the ROPES Device Characteristics Block (DCB). The presence of these new parameters causes all reports to be "attached" as text/PDF files to the E-mails sent by the ROPES printer.

- <span id="page-19-20"></span><span id="page-19-12"></span><span id="page-19-0"></span>7. The ROPS transaction has been enhanced to support output to operator consoles. When the ROPS command is initiated from an operators console the output cannot be returned to the console because the console is not supported by BMS.
- <span id="page-19-10"></span>8. JCL example for ROPEBRPU. The sample JCL for running the ROPEBRPU utility is now supplied.
- <span id="page-19-15"></span><span id="page-19-9"></span>9. Enhancement to add a retry option to the DCB TYPE=SOCKETS macro statement. This is an enhancement to add a retry option to the Device Characteristics Block (DCB) TYPE=SOCKETS macro statement which will enable failed LPR print requests to be automatically retried using the count established by the new SOKRTRY DCB parameter.

# <span id="page-20-9"></span><span id="page-20-0"></span>**Enhancements In ROPES V10.0**

### <span id="page-20-1"></span>**Summary for New Release**

#### **1. All Prior Fixes Have Been Applied**

All fixes that were introduced in ROPES Version 9.0 PTFs have been applied as part of the Version 10.0 base release.

#### **2. Support for Threadsafe transactions in CICS.**

<span id="page-20-11"></span>ROPES V10.0 begins the process of making the entire ROPES product eligible for execution in the OTE. In this release we have insured that all ROPES CICS modules are reentrant. Furthermore, we have insured that the transaction interface module, ROPEOSRV and all of the Axios Products supplied exits, are Threadsafe. *It is your responsibility to insure that the user exits coded by your site are also Threadsafe.*

<span id="page-20-2"></span>You should be aware of the fact that the ROPES interface program uses CICS commands that have not yet been made Threadsafe by IBM. These include, primarily, File Control commands. As a consequence, we strongly recommend that client sites wishing to run DB2 transactions that also use ROPES review their application structure with the goal of eliminating, as much as possible, the interspersing of ROPES calls and SQL. This will help to minimize the number of Change Mode events that occur during transaction processing. Put the ROPES calls after your DB2 work so you can run on the L8 TCB for as long as possible. Once you start the ROPES processing you will return to the QR TCB on the first CICS function that is not Threadsafe. This will minimize the TCB switching overhead.

<span id="page-20-10"></span><span id="page-20-6"></span>It is our intention to continue to review the ROPES modules and we intend that all ROPES CICS modules be eligible for execution in the OTE when this is available to non-DB2 transactions, and that any ROPES module invoked by a client application is Threadsafe. To this end, you are invited to scan the ROPES Online Modules using the IBM supplied Load Module Scanner and the filter tables provided in each release of CICS to review the suitability of this use in your environment. Over time, we expect more of the CICS Basic API to be made Threadsafe by IBM, and we will not introduce any new commands or features to ROPES that are not Threadsafe without clearly documenting this for you.

<span id="page-20-12"></span><span id="page-20-8"></span><span id="page-20-5"></span>In version 10 you will notice that the object module linkage editing for the ROPES software has been broken up to allow the ROPES CICS modules to be linked with the RENT option. The CSDPPT member provided has been supplemented with a CSDPPTTS member in which programs that are Threadsafe are marked with the appropriate concurrency option. It will now be possible for you to prevent storage overlays in ROPES modules if you run with RENTPGM = YES. If you are not already doing so with your own applications, use caution when switching to this environment.

#### **3. Concurrent ROPES File Access from Batch**

<span id="page-20-7"></span><span id="page-20-3"></span>Version 10.0 introduces the ability to run some ROPES Utility Functions in batch while the ROPES data sets are open and available in CICS. This is accomplished by function shipping the file access to a ROPES Server Program in a CICS region and then accessing the ROPES data sets with CICS File Control. We are using the EXCI mechanism.

<span id="page-20-4"></span>It is our intention to provide EXCI based support for all ROPES Batch Utilities to permit full 24 hour

<span id="page-21-4"></span>availability of ROPES Online activities while allowing batch maintenance to occur with reduced region overhead and with full data integrity.

<span id="page-21-6"></span>In this release of ROPES we are implementing this new capability with some new utility functions. These functions provide you with the ability to list information about your ROPES printers and your ROPES reports. This information was not previously available to you in batch.

#### **4. Business Logic Isolation**

<span id="page-21-11"></span><span id="page-21-9"></span><span id="page-21-8"></span><span id="page-21-7"></span><span id="page-21-2"></span><span id="page-21-1"></span><span id="page-21-0"></span>Beginning with Version 10.0 we are starting a process intended to separate the business logic of the ROPES modules from the Presentation Logic. To that end, we have restructured the ROPO and ROPS transaction processor programs ROPEROPO and ROPEROPS to contain only the Presentation Logic and both modules will now obtain the data to display from a new module, ROPEBLPS (Business Logic – Printer Status). The ROPEBLPS module is a Command Level, COMMAREA driven program with a fully documented user interface that is now being made available to all users who wish to provide fully integrated access to the ROPES information within their applications, or, through the various facilities of DPL, ECI, EXCI, the CICS Clients and/or the CICS Transaction Gateway, make this information available to users on non-z/OS platforms as required. You can now begin to tightly integrate ROPES into your environment without having to give up control to ROPES modules that may allow unplanned user interactions.

<span id="page-21-12"></span><span id="page-21-10"></span><span id="page-21-3"></span>It is our intention to extend this support to as many modules as is practical, and new ROPEBLxx modules will be introduced, from time to time, in maintenance releases, enhancement releases and in future versions.

#### **5. Online PDF Creation**

<span id="page-21-5"></span>We have included a program and mapset to allow you to quickly implement the creation of PDF documents from ROPES reports in CICS. This facility complements the facility previously released in a batch utility program. The program and mapset are included in source format for your examination and adaptation for your local requirements.

#### **6. New Manuals**

Two new manuals are provided. The ROPES Messages and Codes manual contains the message and code descriptions formerly found in the ROPES Programmers's Guide. The ROPES Utilities Guide manual contains the descriptions of the ROPES Utilities formerly found in the ROPES Administrator's Guide.

7. Please review the README file for a complete list of fixes and enhancements, or visit our web site at www.axios.com.

# <span id="page-22-4"></span><span id="page-22-0"></span>**Enhancements In ROPES V11.0**

### <span id="page-22-1"></span>**Summary for New Release**

#### **1. All Prior Fixes Have Been Applied**

All fixes that were introduced in ROPES Version 10.0 PTFs or fixes have been applied as part of the Version 11.0 base release.

#### **2. Enhanced External Interface Client**

A new feature of ROPES Version 11, called the File Server Program, required enhancement to the ROPES External Interface Client. The enhancement allows the ROPES External Interface to be used to access ROPES files under CICS using the File Server Program. By documenting the interface with the ROPES External Interface Client it becomes possible for your batch application programs or any EXCI compatible interface from non-mainframe platforms, such as CTG or WebSphere, to call the External Interface Client to obtain access to ROPES files (allocated and open to a CICS region) using the File Server Program.

#### **3. The File Server Program**

The ROPES File Server program provides a common interface for accessing ROPES files. It eliminates a lot of the repetitive coding required to access ROPES files by providing a flexible interface that does much of the "overhead" work required to access ROPES files through CICS. Most of the standard CICS File Control options are provided by the new File Server interface program. For example, the new File Server program supports the use of Record Level Sharing options, tokens, and request ids. It is also possible to obtain comprehensive information about the file that is being processed. Details on the use and installation of the File Server Program can be found after this chapter in the Programmer's Guide.

<span id="page-22-9"></span><span id="page-22-8"></span><span id="page-22-6"></span><span id="page-22-2"></span> By selecting simple options using a communication area, access to a ROPES file can be accomplished. In many cases, filling in the basic function (i.e. READ), the file name, and the record id is sufficient to retrieve the desired record data. Provided there is enough room in the communication area, a single call can be made to the File Server program to browse a file and return a multiple number of records. For example, a browse can be started on a ROPES file, and then the next 20 records can be read into the communication on a single call to the ROPES File Server Program.

<span id="page-22-3"></span>A sample assembler batch program has been provided to demonstrate and verify the installation of this new feature of ROPES. The sample program is called ROPEXFLE and can be found in the ROPES Distribution Source data set. Sample JCL is also provided to run the sample program. The execution JCL for program ROPEXFLE can be found in member RUNXFLE in the ROPES Distribution Source Dataset.

<span id="page-22-7"></span>It is our intention to provide EXCI based support for all ROPES Batch Utilities to permit full 24 hour availability of ROPES Online activities while allowing batch maintenance to occur with reduced region overhead and with full data integrity.

<span id="page-22-5"></span>In this release of ROPES we are implementing this new capability with some new utility functions. These functions provide you with the ability to list information about your ROPES printers and your ROPES

<span id="page-23-11"></span>reports. This information was not previously available to you in batch.

#### **4. HTML Files and E-mail Attachments**

<span id="page-23-21"></span><span id="page-23-20"></span><span id="page-23-14"></span><span id="page-23-3"></span><span id="page-23-1"></span>In Version 11.0 we have added the ability to send e-mail attachments formatted as HTML documents. Along with that capability, we provided a batch utility program that allows you to convert files or ROPES reports to HTML, and an online transaction to allow you to convert ROPES Reports to HTML.

The conversion programs we use can be invoked by any user application. The interface to the batch and online versions of these conversion programs is documented in the Programmer's Guide.

<span id="page-23-17"></span>A batch utility function has been provided to convert ROPES reports into HTML format files. You can transmit these files to end users or store these files on your web server for access through the internet or your intranet.

We have also provided an online sample program and mapset as well, which you may investigate and examine. The ROPES Source Library member ROPEOHTM contains the program and member ROPEHTM contains the mapset.

#### **5. Improved Trace Output**

<span id="page-23-18"></span><span id="page-23-15"></span><span id="page-23-12"></span><span id="page-23-7"></span><span id="page-23-6"></span>The trace output generated for TCP/IP LPR/LPD transmissions, as well as the SMTP traffic created for e-mail report transmission has be significantly improved. The trace will now show all data both in and out of ROPES and is presented in a conventional dump format, with the hexadecimal value of the data on the left and the character values on the right. This improved trace data should make it possible to quickly determine what is contained in the data transmitted by ROPES and the nature of the remote end or SMTP response. The online trace module is ROPETRCE and may be invoked with EXEC CICS LINK using a COMMAREA described by macro ROPETRCM. There is a batch equivalent called ROPEBTRC which can be called dynamically using the same data area map.

#### **6. Support For Print Servers which Delimit Print Jobs**

<span id="page-23-10"></span><span id="page-23-5"></span><span id="page-23-4"></span><span id="page-23-2"></span>A new DCB option is added. FFATEOJ (Form Feed AT End Of Job) will indicate with value Y that the print end point will automatically add a form feed. Option value N, the default, indicates that the print end point does not issue the form feed. The ROPES Print Driver, ROPEDRVR, is modified to recognize this option and to suppress the transmission of the Form Feed for this printer even if Eject When Idle is active. The PCR will be set to reflect the fact that the printer is at the top of form.

<span id="page-23-19"></span><span id="page-23-16"></span><span id="page-23-9"></span><span id="page-23-0"></span>Extensions to message ROPES0008 are also provided to show various options in effect when the printer processes a Start command.

#### **7. Support For Concurrent Online Report Creation Has Been Added**

<span id="page-23-13"></span><span id="page-23-8"></span>The ROPES Online Interface program ROPEOSRV now uses the TOKEN() parameter on the READ, REWRITE and DELETE commands where it would be beneficial to allow an application to add data to more than one report in parallel.

8. Please review the README file for a complete list of fixes and enhancements, or visit our web site at www.axios.com.

# <span id="page-24-17"></span><span id="page-24-15"></span><span id="page-24-14"></span><span id="page-24-12"></span><span id="page-24-11"></span><span id="page-24-10"></span><span id="page-24-0"></span>**Enhancements In ROPES V12.0**

### <span id="page-24-1"></span>**Summary for New Release**

#### **1. All Prior Fixes Have Been Applied**

All fixes that were introduced in ROPES Version 11.0 PTFs or fixes have been applied as part of the Version 12.0 base release.

#### **2. New Business Logic Modules Released**

<span id="page-24-13"></span><span id="page-24-4"></span><span id="page-24-3"></span>New Business Logic modules are released to support ROPN, RORL, ROAL and RORS display information in ROPES and user application programs. The Report Status display module ROPERORS has been split into a Presentation module (ROPERORS) and a Business Logic module (ROPEBLRS). The Network Status display module ROPEROPN has been split into a Presentation module (ROPEROPN) and a Business Logic module (ROPEBLNS). The Report Listing display modules ROPERORL and ROPEROAL have been split into Presentation modules (ROPERORL and ROPEROAL) and a Business Logic module (ROPEBLRL). The Business Logic module returns the data required to produce the ROPO or ROPS display in a COMMAREA, mapped by the copy book ROPEBLCM, available in assembler and COBOL. The copy book released in version 10 (ROPEPSCM) has been withdrawn and replaced by ROPEBLCM. This enhancement is designed to assist clients who wish to integrate ROPES control information into the facilities available in their own SOA implementations.

#### **3. Business Transaction Services Module Released**

<span id="page-24-20"></span><span id="page-24-19"></span><span id="page-24-5"></span><span id="page-24-2"></span>A new Business Transaction Services module has been released to support ROPN display information in ROPES and user application programs. The Printer Network status display module ROPECLPN has been created as a sample presentation logic module that will use the new CICS BTS-enabled business logic module ROPECNNS. This module uses BTS Process Containers to permit the transfer of data from ROPES to your user application without regard for the CICS imposed 32K COMMAREA size limitation. This enhancement is designed to assist clients who wish to integrate ROPES control information into the facilities available in their own SOA implementations.

#### **4. File Server Storage Usage Improved**

The record storage management routine of the File Server program ROPEFSCP has been enhanced to reduce the storage requirements of the task

#### **5. Improved Trace Output**

<span id="page-24-18"></span><span id="page-24-16"></span><span id="page-24-9"></span><span id="page-24-8"></span><span id="page-24-7"></span><span id="page-24-6"></span>The trace output generated for TCP/IP LPR / LPD transmissions, as well as the SMTP traffic created for e-mail report transmission has been significantly improved. The trace will now show all data both in and out of ROPES and is presented in a conventional dump format, with the hexadecimal value of the data on the left and the character values on the right. This improved trace data should make it possible to quickly determine what is contained in the data transmitted by ROPES and the nature of the remote end or SMTP response. The online trace module is ROPETRCE and may be invoked with EXEC CICS LINK using a COMMAREA described by macro ROPETRCM. There is a batch equivalent called ROPEBTRC which can be called dynamically using the same data area map.

#### 6. **Miscellaneous Improvements**

<span id="page-25-0"></span>Several diagnostic messages have been improved to provide more information to aid in troubleshooting. Additional error messages have been provided to improve the level of symptom and component detail. The ROPES Device Blocks and Forms Blocks are now marked with the version in which they are generated, allowing upgrades to work with old versions of the control blocks. All fixes released for Version 11 have been incorporated in the new release.

<span id="page-26-15"></span><span id="page-26-14"></span><span id="page-26-7"></span><span id="page-26-2"></span>|

<span id="page-26-11"></span><span id="page-26-6"></span><span id="page-26-5"></span><span id="page-26-4"></span>|

# <span id="page-26-0"></span>**Enhancements In ROPES V13.0**

### <span id="page-26-1"></span>**Summary for New Release**

#### **1. All prior fixes have been applied** |

All fixes that were introduced in ROPES Version 12.0 PTFs or fixes have been applied as part of the Version 13.0 base release.

#### **2. On line Queue Reorganization now can produce a report of its activity** |

<span id="page-26-10"></span>The On Line Queue Reorganization program can generate a report of its activities to a Transient Data | queue. The generation of the report is controlled from the ROMT transaction. You can select from two report formats: Short and Full. The Short option will generate a report detail for each report processed in | which some data is purged. The Full option generates a report with a report detail line for every report in the system. The report format is the same as that generated by the Batch Queue Reorganization program.

#### **3.** Support for IBM 4247, IBM 6400 and other PPDS capable printers is now available

<span id="page-26-8"></span><span id="page-26-3"></span>Support for printing bar codes using PPDS (Personal Printer Data Streams) controls for printers such as | the IBM 4247 or IBM 6400 is now available. These printers can be used by ROPES as either LPR/LPD | devices or as Direct Socket printing devices. The bar code request is embedded in the ROPES report using the same strings as are used for IPDS printing. ROPES converts the IPDS information to PPDS information and transmits that data stream to the printer.

#### **4. Direct printing to an IP socket is now supported** |

<span id="page-26-9"></span>ROPES can now print to IP attached printers by printing directly to a socket on the printer. Most such printers can receive data this way on port 9100. The overhead associated with generating an LPR/LPD compliant data stream is removed for printers that support direct socket printing.

#### **5. Improved Trace Output**

<span id="page-26-13"></span><span id="page-26-12"></span>The trace output generated for TCP/IP LPR / LPD transmissions, the new Direct Socket printing transmissions, as well as the SMTP traffic created for e-mail report transmission has been significantly | improved. The trace will now show all data both in and out of ROPES and is presented in a conventional dump format, with the hexadecimal value of the data on the left and the character values on the right. This improved trace data should make it possible to quickly determine what is contained in the data | transmitted by ROPES and the nature of the remote end or SMTP response. The online trace module is | ROPETRCE and may be invoked with EXEC CICS LINK using a COMMAREA described by macro | ROPETRCM. There is a batch equivalent called ROPEBTRC which can be called dynamically using the same data area map.

#### **6. Batch Queue Reorganization performance greatly improved** |

The Batch Queue Reorganization program has been upgraded to use the ROPES Report to Printer Index | data set to greatly reduce the I/O needed to perform the reorganization process. For each report in the system, the reorganization program had to browse the entire list of defined printers to determine which |

| |

| printer definition needed to be updated. With the changes introduced in this release, all printer records | are read directly and substantial I/O overhead has been removed.

#### | **7. Miscellaneous Improvements**

- | Several diagnostic messages have been improved to provide more information to aid in troubleshooting.
- <span id="page-27-3"></span><span id="page-27-1"></span>| • It is now possible to run the Report to Printer Index rebuild without first deleting and redefining the | ROPERPI cluster.
- <span id="page-27-2"></span>| • The Queue Reorganization Scheduler program has been updated to provide sample code for controlling | the scheduling of the on line queue reorganization program based on the day of the week.
- <span id="page-27-0"></span>| • Additional error messages have been provided to improve the level of symptom and component detail.

# <span id="page-28-0"></span>Index |

<span id="page-28-1"></span>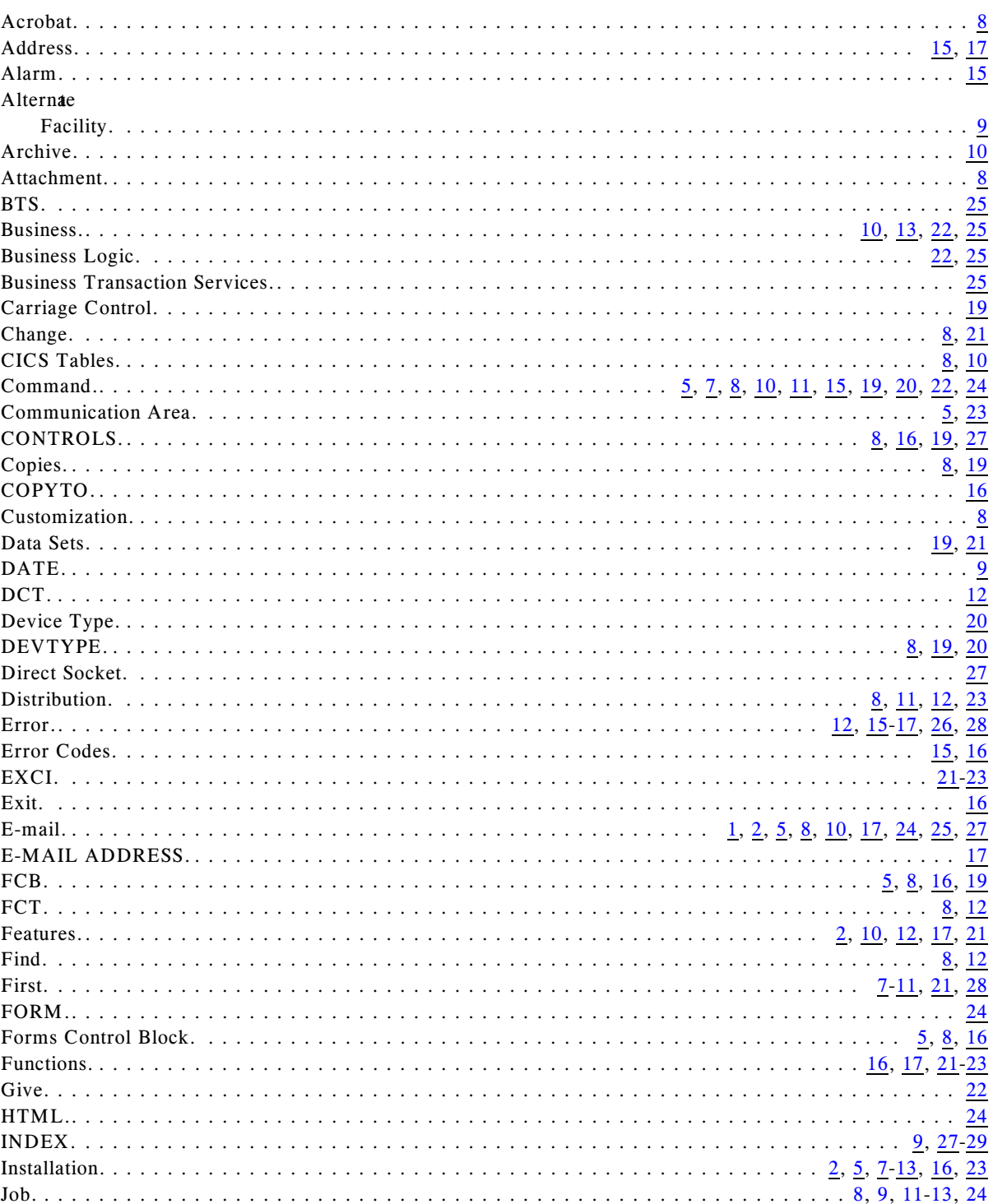

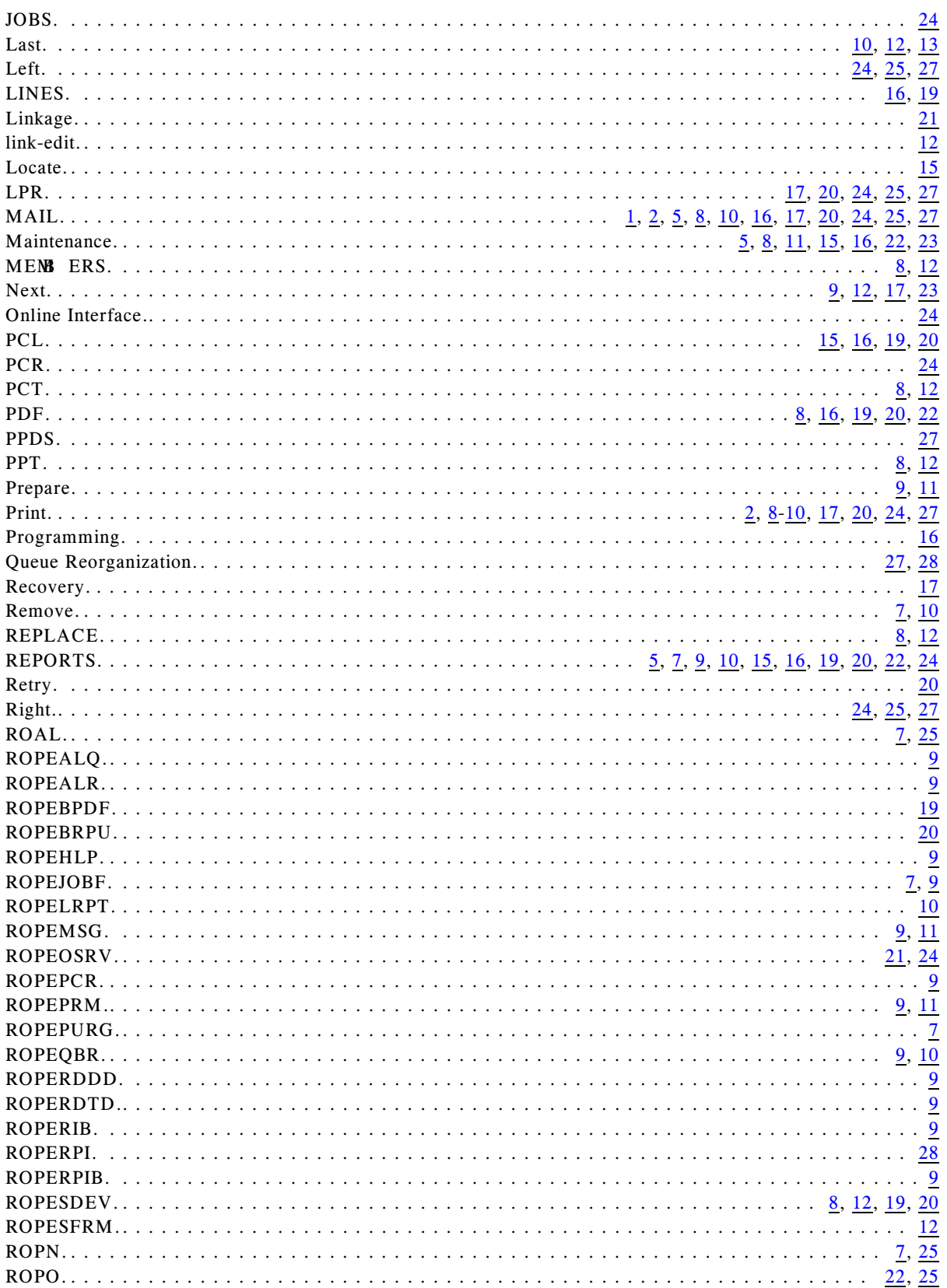

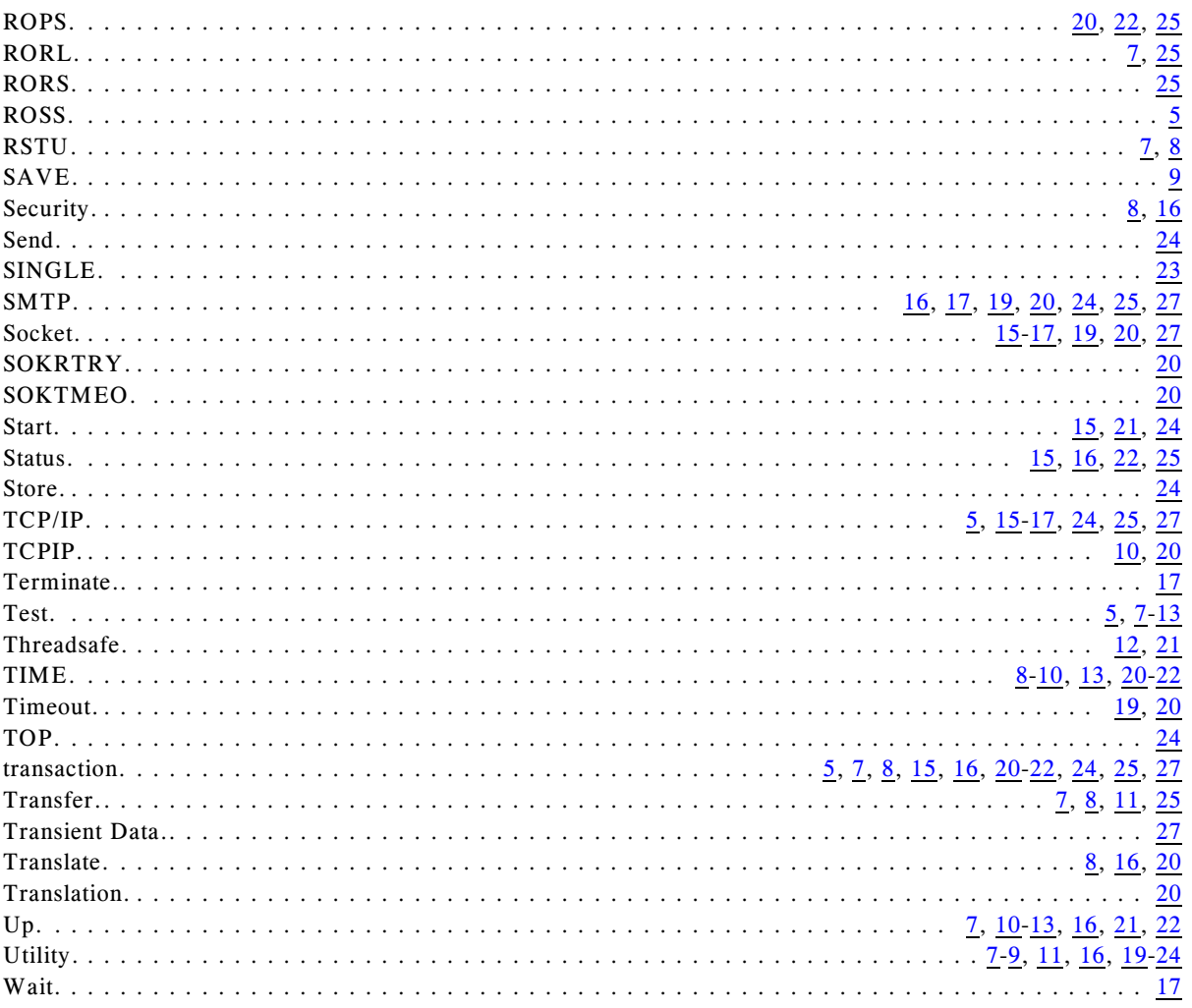

Axios Products, Inc. June 5, 2007